## Программное обеспечение осциллографа TEKTRONIX для диагностических задач на ускорителях ИФВЭ

Н.Г.Мамучашвили

ГНЦ РФ Институт физики высоких энергий, Протвино, Россия Е.А.Леднева, Д.А.Силаев Московский инженерно-физический институт, Москва, Россия

Tektronix TDS-420/460 представляет собой программируемый цифровой осниллограф с четырьмя независимыми аналоговыми входами и четырьмя восьмибитными аналого-цифровыми преобразователями, позволяющий анализировать сигналы в широком частотном и амплитудном диапазоне [1, 3].

Приборы используются на ускорителях ИФВЭ для настройки и слежения за параметрами технологических систем. В процессе работы возникла необходимость не только наблюдать осциллограммы визуально, но и иметь возможность создавать архивы данных для дальнейшего анализа или сравнения с текущими режимами. Кроме того, очень полезной представлялась возможность следить за работой осциллографа на удалённых установках.

Настоящая работа посвящена описанию программного обеспечения, реализующего такие возможности. Использован IBM совместимый персональный компьютер, связанный с осциллографом интерфейсом GPIB.

Интерфейсная карта GPIB [2] разработана для взаимодействия персональных компьютеров IBM PC, PC/XT, PC/AT и совместимых с ними, с различными приборами, другими компьютерами и периферийными устройствами, общее количество которых может быть от 1 до 14. Шина GPIB позволяет передавать данные со скоростью до 300 Кбайт в секунду. Карта поставляется с DOS-интерфейсом для различных языков программирования высокого уровня (C, Pascal, Basic) и интерфейсом Windows для языка С.

Нами использована последняя из перечисленных возможностей, программа написана для работы в среде Microsoft Windows. Разработанное программное обеспечение, используя часть возможностей GPIB и осциллографа, обеспечивает приём в компьютер данных исследуемых сигналов, их просмотр и хранение в файлах. Программа может работать либо в режиме реальных on-line измерений, либо в режиме имитации, когда картинки обновляются на экране с заданной периодичностью. Такая возможность полезна для просмотра архива в конфигурациях вообще без осциллографа. Эта особенность программы позволяет читать и воспроизводить данные, получаемые комплексом TDS - GPIB - PC, например в другом здании, при условии, что компьютеры связаны сетью и имеют возможность работы с общим диском. В такой конфигурации один измерительный комплекс работает on-line с осциллографом, создаёт текущие файлы на общем диске, второй же читает и воспроизводит их в режиме имитации.

Осциллограф способен измерять до 4 сигналов одновременно, программа автоматически принимает соответствующее количество данных. Для синхронизации измерений с циклом ускорителя используется сочетание внешнего запуска осциллографа таймерным сигналом ускорителя с работой системного таймера Windows.

В рамках Windows 3.1 использована концепция так называемого многооконного интерфейса MDI (Multiple Document Interface) [4], позволяющего работать одновременно с несколькими документами или с разными представлениями одного и того же документа. Для взаимодействия пользователя с программой используются характерные для Windows система меню, диалоговых панелей, инструмент Toolbar, строка состояния и т.д.

На рисунке показано, как выглядит экран компьютера при работе с программой. В заголовке в скобках указан адрес осциллографа, с которым в данный момент работает пользователь. Ниже расположены элементы меню, затем "горячие кнопки", дублирующие наиболее часто используемые пункты. Программа может работать с осциллографом, с файлами, либо с тем, и с лругим вместе по желанию пользователя. Рабочие окна (от 1 до 4) открываются в

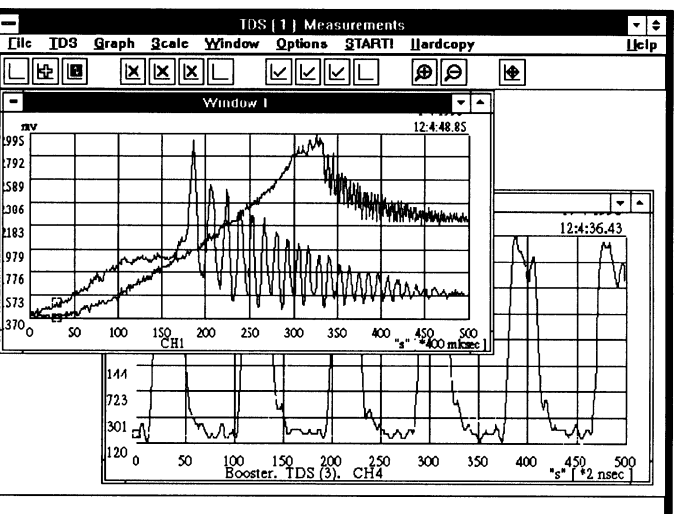

меню File. В каждое окно можно вызвать для графического представления данные, измеряемые on-line осциллографом или данные из файла (до 4 кривых в одном окне).

В первом случае запускаются измерения (меню Start) и выбираются для наблюдения номера каналов осциллографа. Во втором случае оператор выбирает имя нужного файла.

Кривым присваиваются цвета в зависимости от очередности их появления в окне. В меню Graph и Scale находятся элементы управления графикой:

- возможность удаления из окна кривой соответствующего цвета,
- выбор диапазона наблюдения.
- переключения маркировок и масштаба оси ординат кривой данного цвета и т.д.

Ось абсцисс в настоящее время — номера точек измерения с указанием дискретности в секундах. Актуальную кривую (цвета осей координат) можно сохранить в файле с заданным именем (меню File - Save As...). Опция File – Save As Special... создаёт файлы специального формата, содержащие цифровые значения измеренных точек (в вольтах) и времени их замера относительно триггера (в секундах). Предусмотрена возможность записи краткого комментария (меню TDS - Add Comments....). Любая актуальная кривая может быть записана назад, в осциллограф, в качестве Reference. С точки зрения создания "холодных копий", программа имеет две возможности:

- Mento File Print печатает содержимое активного окна.
- Меню Hardcopy инициирует встроенную функцию осциллографа с тем же названием. Компьютер принимает графическую копию экрана осциллографа и записывает в файл, который можно посмотреть на экране и распечатать.

Программа снабжена строкой состояния, объясняющей происходящее и дающей необходимые подсказки, и опцией Help.

Описанное программное обеспечение проходило пробную эксплуатацию в 1996 году на бустере и ускорителе ИФВЭ.

## Список литературы

- [1] TDS 420&460 Digitizing Oscilloscope. User Manual, 1993.
- [2] AX 5488 GPIB CARD User's Manual.
- [3] TDS 420&460 Digitizing Oscilloscope. Programmer Manual, 1993.
- [4] .В.Фролов, Г.В.Фролов. Операционная система Microsoft Windows 3.1 для программиста, тт. 11-14; 17, Москва "Диалог-МИФИ" 1995.